## 2015-16 DLM Student Scores in EdPlan (10-13-16)

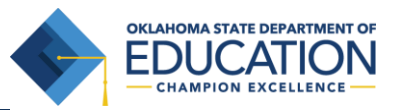

The 2015-16 Dynamic Learning Maps (DLM) student scores will be provided to you in a spreadsheet format in your EdPlan system. All school districts who had students participating in the DLM system during the 2015-16 school year should expect to see this spreadsheet in their EdPlan system no later than Friday, October 14, 2016.

## Directions for Finding the Data

You will find a student named "OAAP Test" in EdPlan. After clicking on the "OAAP Test" student in EdPlan, select "Documents". Towards the middle of that screen you should see "OAAP Scores 2015-2016". This document is a spreadsheet of DLM student scores.

## Finding Student Performance Levels in the Spreadsheet

Student performance levels for ELA, math, and science can be found in the following columns:

- column "AG" English Language Arts
- column "AH" Math
- column "AI" Science

Column "AK" provides winter performance levels for those students who tested during the 2015-16 winter window in the DLM system.

**Please feel free to contact the Oklahoma State Department of Education – Special Education Services at 405-521-3351 with any questions you have regarding this data.**